# Distributions

- [Arc](#page-1-0)h
- [Debia](#page-3-0)n

## <span id="page-1-0"></span>Arch

## Package Management

## Pacman

First, you should check to verify your pacman-mirrors are configured to the nearest location. Do this manually by editing /etc/pacman.d/mirrorlist, or run sudo pacman-mirrors -q -

[kapper@kanjaro ~ ]\$ sudo pacman-mirrors -g INFO Downloading mirrors from repo. manjaro.org ::INFO User generated mirror list ::------------------------------------------------------------ ::INFO Custom mirror file saved: /var/lib/pacman-mirrors/custom-mirrors.json ::INFO Using default mirror file ::INFO Querying mirrors - This may take some time 0.772 United States : https://repo.ialab.dsu.edu/manjaro/ 0.756 United States : http://repo.ialab.dsu.edu/manjaro/ ::INFO Writing mirror list ::United\_States : https://repo.ialab.dsu.edu/manjaro/testing ::INFO Mirror list generated and saved to: /etc/pacman.d/mirrorlist

Now, you should have much faster download speeds when updating or grabbing packages.

To install a package, run sudo packman - Syu <package> . For example, to install htop, run sudo pacman -Syu htop . This will not only install htop , but first it will check that your package list and installed packages are up to date to ensure you get the latest version.

If you are used to the  $apt$  package manager, this is basically like running sudo apt update  $&\&$  sudo apt upgrade, pacman can run these updates alongside every new package installation with the - Syu parameters.

#### Partial Upgrade Cleanup

Sometimes a run of pacman - Syu will complete normally, but later you may notice that certain packages were either upgraded incorrectly or not upgraded at all. One reason this may happen is a hiccup in PGP key validation by pacman during the upgrade. The commands below may help in fixing such a problem -

```
# Refresh all PGP keys installed on the system
sudo pacman-key --refresh-keys
# Reinstall all packages on the system
sudo pacman -Qqn | sudo pacman -S
```
These two commands will either print errors providing further informat or complete and fix the broken packages. After running, you may need

### AUR Packages

AUR = arch user repository

Sometimes a package may exist within the community but not in any of these, we have AUR helpers.

This ist of AUR helpe As community / AUR packages, is useful in selecting your needs.

Usingay some basic commands are seen below -

# Search foreign package db for package yay -q pycharm # Will prompt for install with list of results and descriptions # To upgrade yay alongside pacman, run the following yay -S yay-bin sudo pacman -Syu yay -S yay

After installati(/opt/<PackageNamedd contain the new files created for the package.

## <span id="page-3-0"></span>Debian

## Release cycles

Th[e Ubuntu release](https://ubuntu.com/about/release-cycle) icsy called glance pretty straight forward, 18.04 wheeleass net runnin sudo do-release-upgrade duces unexpected results like the below, it questions.

Checking for a new Ubuntu release There is no development version of an LTS available. To upgrade to the latest non-LTS develoment release set Prompt=normal in /etc/update-manager/release-upgrades.

Below, run isb\_release - werifies our version, and looking at the release website we appear to be behind on the LTS release upgrade..

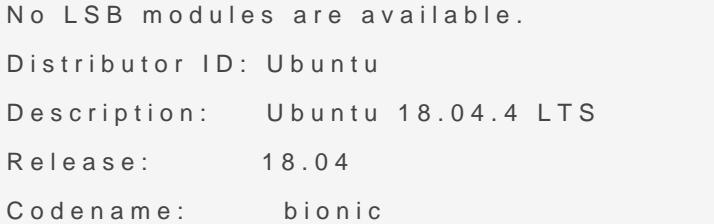

Why wouldn't Ubuntu pick the 20.04 upgrade to install on our system? due to the planning of Ubuntu re 20.04 is a WLhTi Serelease, and owe the previ-LTS releado-release-upgrawell not detect an upgrade u 20.04. bissimit eleased. by design, but can be over sudo do-release-upgrade which switches you to the next development release.

As the output statedo-release-upgradbove, we can speci /etc/updatemanager/release-upgrandews we want to handle the upgrades on our system setting should always be considered before attempting a system up file's contents can be seen below

# Default behavior for the release upgrader.

[DEFAULT]

# Default prompting and upgrade behavior, valid options:

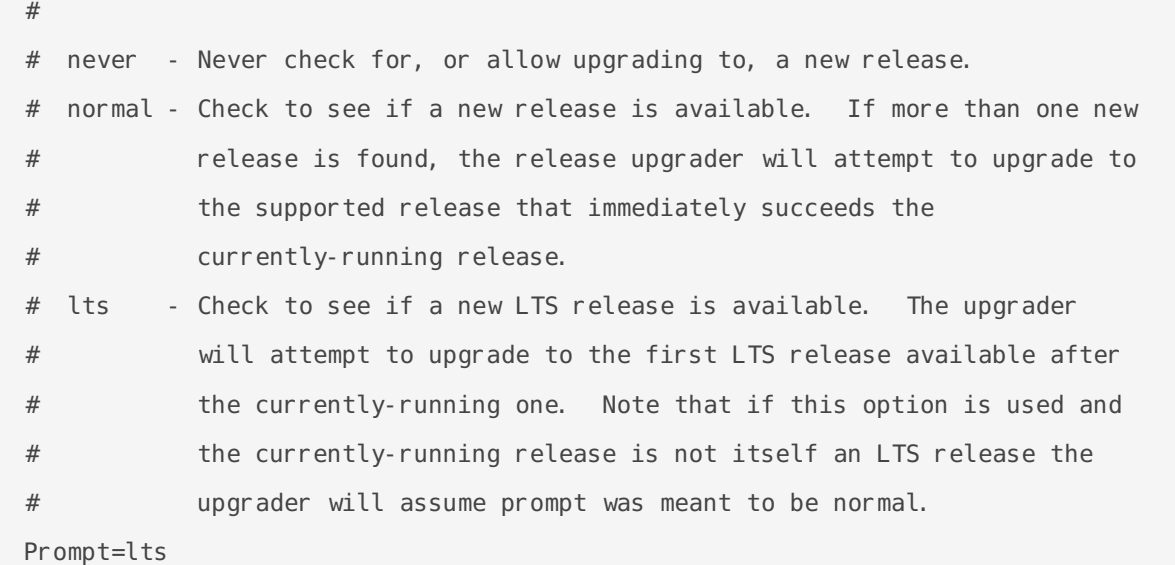

## Apt

The apt package manager is fairly straightforward to work with in terms of its usage and help text, so I'll leave the basics up to  $\sqrt{ap}t - h$  -

apt 1.6.12 (amd64) Usage: apt [options] command apt is a commandline package manager and provides commands for searching and managing as well as querying information about packages. It provides the same functionality as the specialized APT tools, like apt-get and apt-cache, but enables options more suitable for interactive use by default. Most used commands: list - list packages based on package names search - search in package descriptions show - show package details install - install packages remove - remove packages autoremove - Remove automatically all unused packages update - update list of available packages upgrade - upgrade the system by installing/upgrading packages full-upgrade - upgrade the system by removing/installing/upgrading packages edit-sources - edit the source information file

```
See apt(8) for more information about the available commands.
Configuration options and syntax is detailed in apt.conf(5).
Information about how to configure sources can be found in sources. list(5).
Package and version choices can be expressed via apt preferences(5).
Security details are available in apt-secure(8).
                                          This APT has Super Cow Powers.
```
If any of the above confuses you, see man apt

For most, the default repositories that come with ubuntu or the distro of your choice would be enough, but some may choose to add more trusted sources who may have packages or drivers that would otherwise be unsupported. These sources are gneerally stored in /etc/apt/sources. list. d/ and we'll see how to back them up later.

## Adding PPAs

Managing adding and removing ppas to your sources is seen below

```
# Add ppa
sudo add-apt-repository - y ppa: user/ppa
# Remove ppa
sudo add-apt-repository -r ppa: user/ppa
```
If you want to remove a ppa and all its related packages to ensure you don't create a conflic between dependencies, run the below commands

```
# Remove a ppa and its associated software
sudo ppa-purge user/ppa
# Alternatively we can use -o and -p to specify owner and ppa respectively
sudo ppa-purge -o user -p ppa
```
## PPA Release Discrepancies

Sometimes, you may add a ppa and realize it is not using the same release as you, so to continue using it we will need to make some changes, below we see a 404 from adding a bionic ppa using Ubuntu focal

```
Kapper@kubuntu:~$ sudo add-apt-repository ppa:kgilmer/speed-ricer
 Vanilla packages for fast ricing.
More info: https://launchpad.net/~kgilmer/+archive/ubuntu/speed-
ricer 
Press [ENTER] to continue or Ctrl-c to cancel adding it.
```

```
Hit: 1 http: //us. archive. ubuntu. com/ubuntu focal InRelease
Ign:2 http://dl.google.com/linux/chrome/deb stable InRelease
Get:3 http://us.archive.ubuntu.com/ubuntu focal-updates InRelease [107 kB]
Get:8 http://security.ubuntu.com/ubuntu focal-security InRelease [107 kB]
Hit:9 http://archive.canonical.com/ubuntu focal 
InRelease 
Get: 10 http: //us. archive. ubuntu. com/ubuntu focal-backports InRelease [98.3
kB] 
Ign:11 http://ppa.launchpad.net/kgilmer/speed-ricer/ubuntu focal InRelease 
Err:14 http://ppa.launchpad.net/kgilmer/speed-ricer/ubuntu focal Release 
   404 Not Found [IP: 91.189.95.83 80]
Reading package lists... Done
E: The repository 'http://ppa.launchpad.net/kgilmer/speed-ricer/ubuntu focal Release' does not 
have a Release file.
N: Updating from such a repository can't be done securely, and is therefore disabled by 
default.
N: See apt-secure(8) manpage for repository creation and user configuration details.
```
To fix this, we simply run sudo vim /etc/apt/sources. list. d/kgilmer-ubuntu-speed-ricer-focal. list and change focal to bionic in the line below

# Commented line below is what Ubuntu created using add-apt-repository #deb http://ppa.launchpad.net/kgilmer/speed-ricer/ubuntu bionic main # Change it to our release (focal) to fix the release file error described above deb http://ppa.launchpad.net/kgilmer/speed-ricer/ubuntu focal main

Now, running sudo apt-get update should result in no 404's and you'll be able to grab and packages you were after within the ppa with sudo apt install.

To see your current release, run  $\vert$  lsb release -a -

kapper@kubuntu:~\$ lsb\_release -a No LSB modules are available. Distributor ID: Ubuntu Description: Ubuntu 20.04 LTS Release: 20.04 Codename: focal

## Installing from another release

Even more, you could face an issue like the below, where I upgraded to focal, which at the time was a very new and fresh lts.

kapper@kubuntu:~\$ sudo apt install polybar [0/0] [sudo] password for kapper: Reading package lists... Done Building dependency tree Reading state information... Done Some packages could not be installed. This may mean that you have requested an impossible situation or if you are using the unstable distribution that some required packages have not yet been created or been moved out of Incoming. The following information may help to resolve the situation: The following packages have unmet dependencies: polybar : Depends: python-xcbgen but it is not installable E: Unable to correct problems, you have held broken packages. kapper@kubuntu:~\$ sudo apt install python-xcbgen Reading package lists... Done Building dependency tree Reading state information... Done Package python-xcbgen is not available, but is referred to by another package. This may mean that the package is missing, has been obsoleted, or is only available from another source E: Package 'python-xcbgen' has no installation candidate kapper@kubuntu:~\$

A package I use, polybar , required some dependency that no longer exists on focal. So, since I've used this package just fine previously on bionic, I simply add the following line to my /etc/apt/sources.list

deb http://cz.archive.ubuntu.com/ubuntu bionic main universe

#### Then, we run the following

sudo apt update sudo apt install -t bionic python-xcbgen # Just to be sure, I don't want to install anything outside of focal if I don't have to. I'd rather not use polybar

sudo apt install -t focal polybar

To backup all current sources

To restore a backup of previous sources

Mess something up or lose your sources. List ? See below for the default settings on various ubuntu releases

### Ubuntu bionic 18.04

#deb cdrom: [Ubuntu 18.04 Bionic - Build amd64 LIVE Binary 20190418-12:10] / bionic main

# See http://help.ubuntu.com/community/UpgradeNotes for how to upgrade to # newer versions of the distribution. deb http://us.archive.ubuntu.com/ubuntu/ bionic main restricted # deb-src http://us.archive.ubuntu.com/ubuntu/ bionic main restricted

## Major bug fix updates produced after the final release of the ## distribution.

deb http://us.archive.ubuntu.com/ubuntu/ bionic-updates main restricted # deb-src http://us.archive.ubuntu.com/ubuntu/ bionic-updates main restricted

## N.B. software from this repository is ENTIRELY UNSUPPORTED by the Ubuntu ## team. Also, please note that software in universe WILL NOT receive any ## review or updates from the Ubuntu security team. deb http://us.archive.ubuntu.com/ubuntu/ bionic universe # deb-src http://us.archive.ubuntu.com/ubuntu/ bionic universe deb http://us.archive.ubuntu.com/ubuntu/ bionic-updates universe # deb-src http://us.archive.ubuntu.com/ubuntu/ bionic-updates universe

## N.B. software from this repository is ENTIRELY UNSUPPORTED by the Ubuntu ## team, and may not be under a free licence. Please satisfy yourself as to ## your rights to use the software. Also, please note that software in ## multiverse WILL NOT receive any review or updates from the Ubuntu ## security team.

deb http://us.archive.ubuntu.com/ubuntu/ bionic multiverse # deb-src http://us.archive.ubuntu.com/ubuntu/ bionic multiverse deb http://us.archive.ubuntu.com/ubuntu/ bionic-updates multiverse # deb-src http://us.archive.ubuntu.com/ubuntu/ bionic-updates multiverse

## N.B. software from this repository may not have been tested as ## extensively as that contained in the main release, although it includes ## newer versions of some applications which may provide useful features. ## Also, please note that software in backports WILL NOT receive any review ## or updates from the Ubuntu security team. deb http://us.archive.ubuntu.com/ubuntu/ bionic-backports main restricted universe multiverse # deb-src http://us.archive.ubuntu.com/ubuntu/ bionic-backports main restricted universe multiverse

## Uncomment the following two lines to add software from Canonical's ## 'partner' repository. ## This software is not part of Ubuntu, but is offered by Canonical and the ## respective vendors as a service to Ubuntu users. deb http://archive.canonical.com/ubuntu bionic partner # deb-src http://archive.canonical.com/ubuntu bionic partner

deb http://security.ubuntu.com/ubuntu bionic-security main restricted # deb-src http://security.ubuntu.com/ubuntu bionic-security main restricted deb http://security.ubuntu.com/ubuntu bionic-security universe # deb-src http://security.ubuntu.com/ubuntu bionic-security universe deb http://security.ubuntu.com/ubuntu bionic-security multiverse # deb-src http://security.ubuntu.com/ubuntu bionic-security multiverse

#### Ubuntu Focal Fossa 20.04

Following a sudo do-release-upgrade -d -f DistUpgradeViewGtk3 on Ubuntu 18.04 with the option Prompt=lts set within /etc/update-manager/release-upgrades the sources are the following

# deb cdrom:[Ubuntu 18.04 \_Bionic\_ - Build amd64 LIVE Binary 20190418-12:10]/ bionic main # See http://help.ubuntu.com/community/UpgradeNotes for how to upgrade to # newer versions of the distribution. deb http://us.archive.ubuntu.com/ubuntu/ focal main restricted # deb-src http://us.archive.ubuntu.com/ubuntu/ bionic main restricted

## Major bug fix updates produced after the final release of the ## distribution.

deb http://us.archive.ubuntu.com/ubuntu/ focal-updates main restricted # deb-src http://us.archive.ubuntu.com/ubuntu/ bionic-updates main restricted

## N.B. software from this repository is ENTIRELY UNSUPPORTED by the Ubuntu ## team. Also, please note that software in universe WILL NOT receive any ## review or updates from the Ubuntu security team. deb http://us.archive.ubuntu.com/ubuntu/ focal universe # deb-src http://us.archive.ubuntu.com/ubuntu/ bionic universe deb http://us.archive.ubuntu.com/ubuntu/ focal-updates universe # deb-src http://us.archive.ubuntu.com/ubuntu/ bionic-updates universe

## N.B. software from this repository is ENTIRELY UNSUPPORTED by the Ubuntu ## team, and may not be under a free licence. Please satisfy yourself as to ## your rights to use the software. Also, please note that software in ## multiverse WILL NOT receive any review or updates from the Ubuntu ## security team.

deb http://us.archive.ubuntu.com/ubuntu/ focal multiverse # deb-src http://us.archive.ubuntu.com/ubuntu/ bionic multiverse deb http://us.archive.ubuntu.com/ubuntu/ focal-updates multiverse # deb-src http://us.archive.ubuntu.com/ubuntu/ bionic-updates multiverse

## N.B. software from this repository may not have been tested as ## extensively as that contained in the main release, although it includes ## newer versions of some applications which may provide useful features. ## Also, please note that software in backports WILL NOT receive any review ## or updates from the Ubuntu security team. deb http://us.archive.ubuntu.com/ubuntu/ focal-backports main restricted universe multiverse # deb-src http://us.archive.ubuntu.com/ubuntu/ bionic-backports main restricted universe multiverse

## Uncomment the following two lines to add software from Canonical's ## 'partner' repository. ## This software is not part of Ubuntu, but is offered by Canonical and the ## respective vendors as a service to Ubuntu users. deb http://archive.canonical.com/ubuntu focal partner # deb-src http://archive.canonical.com/ubuntu bionic partner

deb http://security.ubuntu.com/ubuntu focal-security main restricted

# deb-src http://security.ubuntu.com/ubuntu bionic-security main restricted deb http://security.ubuntu.com/ubuntu focal-security universe # deb-src http://security.ubuntu.com/ubuntu bionic-security universe deb http://security.ubuntu.com/ubuntu focal-security multiverse # deb-src http://security.ubuntu.com/ubuntu bionic-security multiverse

To change default terminal emulator

```
sudo update-alternatives --config x-terminal-emulator
```
# Backup gnome tweaks and settings  $cd$  ~ dconf dump / > saved settings.dconf # Restore your gnome settings  $cd$  ~ dconf load / < saved\_settings.dconf